The **Must Read Report** lets you review which articles are set as required reading, who has confirmed reading them and when, and who has not confirmed reading.

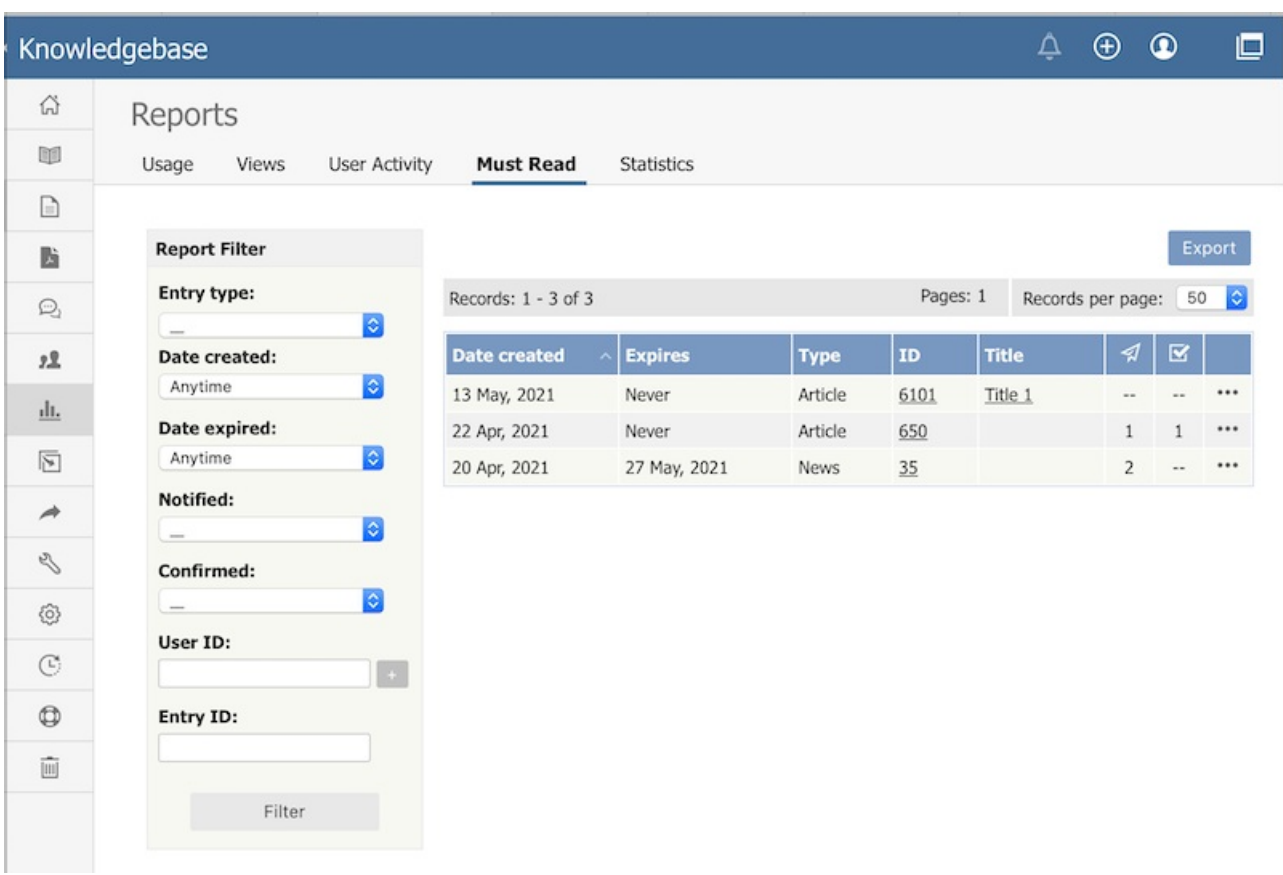

You can **filter** the display to simplify finding what you want. The **Report Filter** is on the left of the screen, and you can use one or all of these filter conditions:

- **Entry Type** -- Choose from the available options: Article or News.
- **Date Created** -- Choose a time period when the Must Read was created, such as "This Week". If you choose "Custom", fields appear where you specify the start and end dates for the custom period.
- **Date Expired** -- Choose a time period when the Must Read expires. If you choose "Custom", fields appear where you specify the start and end dates for the custom period.
- **Notified** -- Filter result by Notified status.
- **Confirmed** -- Filter result by Confirmed status.
- **User ID** -- You can enter one or more user IDs, if you know them, to restrict the display to those users only. If you enter multiple IDs, separate them with commas (like "22, 40, 104, 10021").
- **Entry ID** -- You can enter one or more document IDs, if you know them, to restrict the display to those documents only. If you enter multiple IDs, separate them with commas (like "22, 40, 104, 10021").

Click **Filter** to display filtered search results. If there are no results, your search may be too restrictive: remove or relax one filter and click **Filter** again.

To see **details** about one Must Read use, choose **Details** from popup menu on the right.

## **Details View**

The details view displays detailed information about Must Read items, such as Must Read details, and a list of users along with dates when they were notified and when they confirmed.

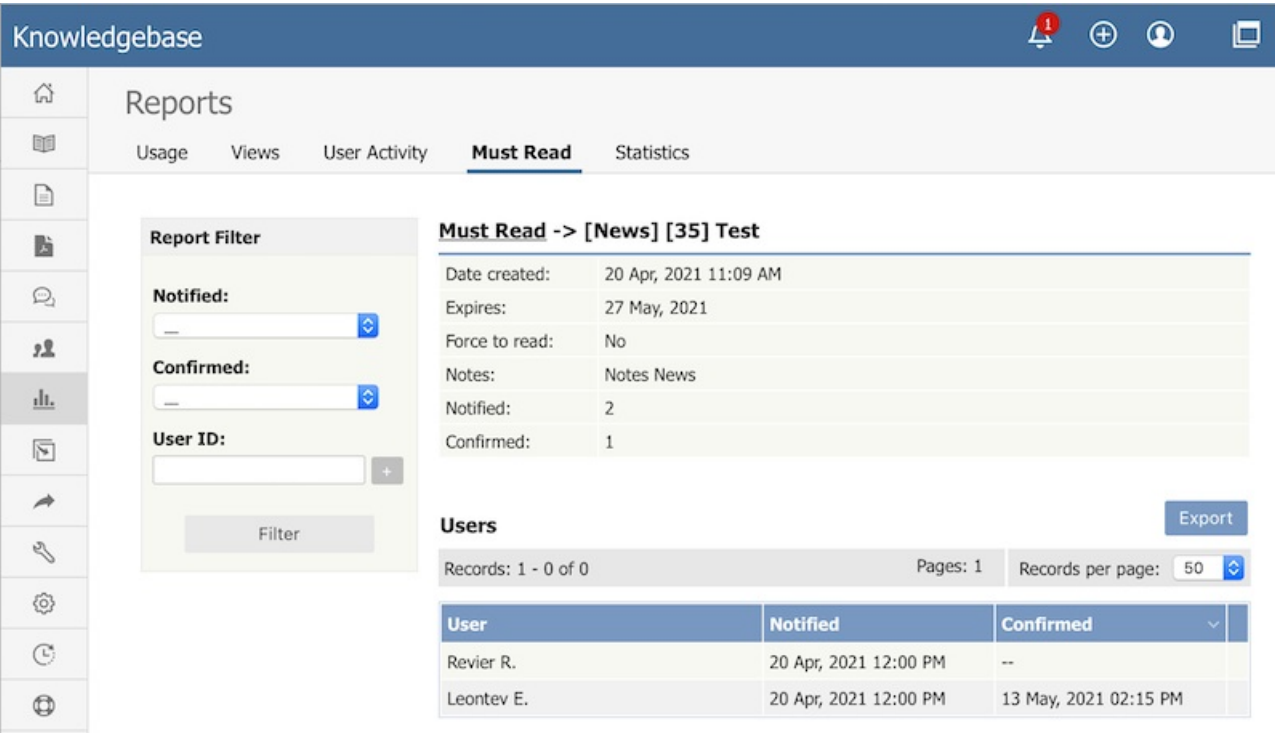

## **Export Reports**

You can export the views data for the documents you selected. See Export [Reports](https://www.kbpublisher.com/kb/export-reports_247.html).

Article ID: 481 Last updated: 22 Oct, 2021 Updated by: Rhea J. Revision: 1 User Manual v8.0 -> Reports -> The Must Read Report Explained <https://www.kbpublisher.com/kb/entry/481/>